# **注意事項**

## **確実に「閲覧終了」を**

## 電子書籍には同時アクセス数の上限があります。 閲覧後は、電子書籍のページに戻って**「閲覧終了」**をクリックし、 閲覧を終えてください。

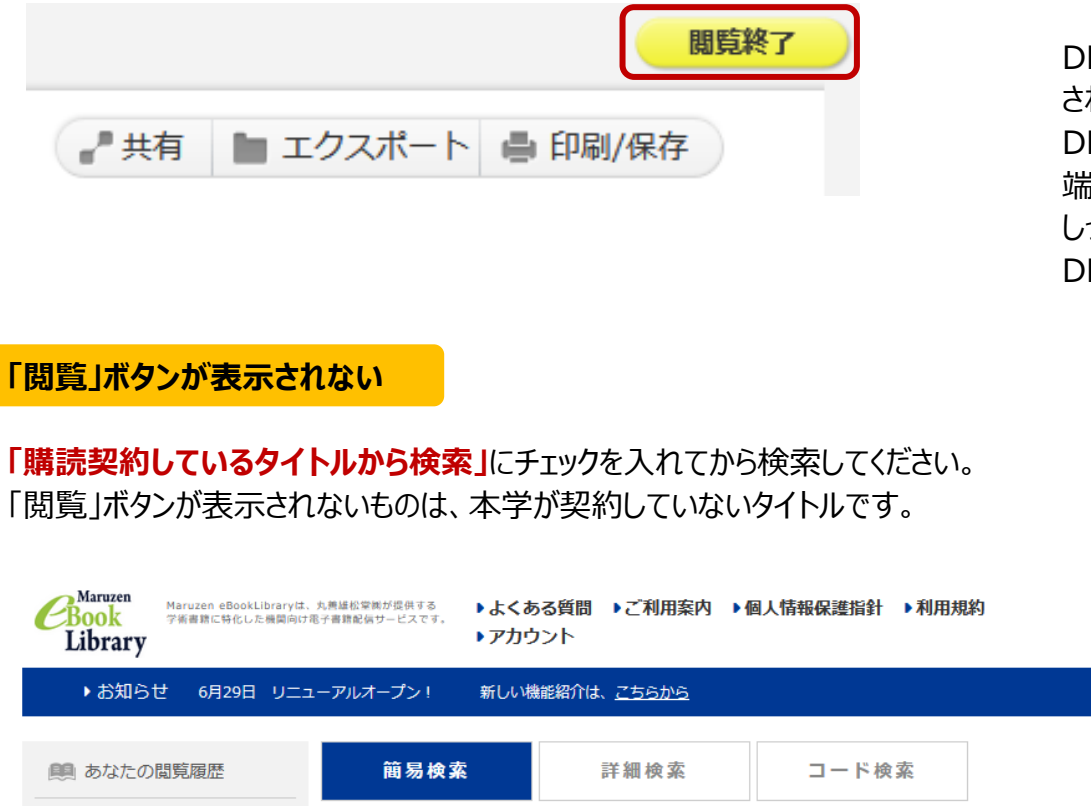

#### 札幌市立大学 **PDF の利用については** 角角 ▶ 新善一覧 ▶ 購読一覧 **「MeL ご利用マニュアル」6p 目** 閲覧履歴はありません。 ○ 全てのタイトルから検索 ◎ 購読契約しているタイトルから検索 **「Maruzen eBook Library(MeL)ご利用上の** ■ 全てのコンテンツ □ PDF □ 読上 □ 動画 種別 **注意事項について」 をご確認ください。**Q検索 ▽【並替】 書名 五十音順 (昇順)

#### メールアドレス入力

【ダウンロードに使用するメールアドレス】 ・おー人様お一つのメールアドレスに限ります。

● ダウンロードできる最大ページ数に達したため、ダウンロ ードできません。

### メールアドレス

送信

@scu.ac.jp

確認用メールアドレス

@scu.ac.jp

「利用目的」、「プライバシーポリシー」および「ダウ ンロードに使用するメールアドレス」に同意しました。 V

キャンセル

ご入力いただくメールアドレスはご所属機関様のドメインメ ールアドレス (「@」以下がscu.ac.jp.st.scu.ac.jp) をご入 力ください。

## **「MeL 利用マニュアル」 は 下記の場所にリンクがあります**

**・OPAC 画面右下 「利用案内>電子書籍(学内)」**

**・MeL 画面上 「ご利用マニュアル」 ・Teams のファイル**

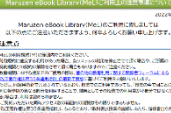

。<br>ベスフバルタブラウントにおもいはの間からとはPMSでも打すること<br>ベスクマバルタ またかたとはただいたいだいがないだいか! モード 2010年10月11日 1月11日 1月11日 1月11日 1月11日 1月11日 1月11日 1月1日 1月1日 1月1日 1月1日 1月1日 1月1日 1月1日 1月1日 1月1日 1月1日 1月1日 1月1日 1月1日 1月1日 1月1日 1月1日 1月1日 1月1日 1月1日 1月1日 1月1日 1月1日 1月1日 1月1日 1月1日 1月1日 1月1日 1月1日 1月1日 1月1日 1月1日 1月1日 1月1日 1月1日 1月

## **ダウンロードの際は**

PDF のダウンロード (DL) には ページ数等の制限があります。

## ご利用の際は **「MeL [ご利用マニュアル」](https://elib.maruzen.co.jp/app/eguide/mel_manual.pdf) 「MeL [よくある質問」](https://elib.maruzen.co.jp/app/eguide/information.html)** を ご確認ください。

DL では PDF は自動保存 されません。 DL 後は PDF がご自身の 端末に保存できているか しっかり確認してから、 DL ページを閉じてください。